$NWS-CR-TA-S9-I/$ 

CRH SSD APRIL 1989

## CENTRAL REGION TECHNICAL ATTACHMENT 89-11

# MANAGING APPLICATION EROGRAMS IN AN ERA OF CHANGE

John R. Hughes, Jr. Scientific Services Division National Weather Service Central Region Kansas City, Missouri

**AWS TECHNICAL LIBRARY FL 4414 SCOTT AFB IL 62225**

#### Introduction

<sup>A</sup> number of upper air sites were relocated during the past year, and many more such changes are anticipated over the next three to five years. For those charged with managing applications programs and their associated files, each such change can be akin to opening a can of worms. In order for data fran the rew sites to be accessible to the various application programs that process upper air data, several associated support files must be revised. In a worst case situation, as many as ten different ARDS data files will have to be changed, not to mention pil editing the data base and revising macros and background schedule files. And, if Mike Foster's UA/AUA programs (for PL) are in use, two PC files will also need to be revised.

The toughest part of the task is usually just remembering all the files that have to be revised, and what has to be done with each of them. The situation arises just often enough to be an operational problem, but not often enough to become second nature. This paper will present a guide to follow so changes to important application programs and files aren't overlooked.

#### 1. SIDIR.MS

This is ARDS' master station directory file and contains the index number, elevation, and location of every SAD, SSM, and upper air site in North America. An interactive utility program, SDEDIT, is used to maintain it. First use SDEDIT in the list mode to see if an entry for a new upper air site already exists and, if so, if the information is correct. If changes are necessary, the entire entry must be deleted and then added, since there is no direct edit capability ("E" in the program menu stands for "End"). When adding information, follow the format shown on the Dasher. Only the last four characters of the index number are entered; elevation is entered in meters; and latitude and longitude are entered in degrees and hundredths. SDEDIT works best if it resides in the same directory as the actual STDIR.MS file, and you direct to that directory before running the program.

## **2. 9SLFL**

**This file contains the SGL product identifier (i.e., cccSGLxxx) of every known upper air site in North America, and is used to create the Ti'HBSTAS.DB file used by TTBBD and other programs. Sites are listed alphabetically by xxx. Since this file is too large to be edited with the E:F/ ACM caimand, an RDOS text editor can be used or the file can be ported to the ABT for editing (see CREN 57, RSTORE, and CREN 58, DBRPP) .**

#### **3. TTBBOTAS.DB**

**This file is a subset of the SGLFL file that lists only those SGL products that are stored in your data base. Once you've edited the SGLFL file (and PILEDITed your chta base), you can create a new TTBBOTAS.DB file using the DBSGLS utility program (WREN 60 or ERCPB 12), or you can simply edit your old TTBBSTAS.DB file. This file is usually stall enough to edit using the E:F/ ADM command.**

## **4. STNN2**

**STNN2 is used by CDNVECTA/B (ERCP 37) to determine which ripper air reports to process, whit hodographs to produce, and what data to archive. Recreate this file by running the STNN utility program (since OTNN references the TTBBSTAS.DB ard STDIR.MS files, make sure they are up-to-date first). Once created, STNN2 must still be iramally edited (E:F/) if you wish to "turn off" the processing far individual sites, specify production of hodographs, or specify data to archive. Refer to ERCP 37 for details.**

# 5. *cccMCPNST*

**This is the setup preformst for Phil Bothwell's ADAP package (NCAA Technical Memorandum NWS SR-122) and is used to create the NSTATIONS file from which the WXDATA1.ET file is generated. The list of RAOB sites at the end of the preformaf must be kept current if new sites are to be accessible to the program. Edit the preformst using the standard E:MCPNOT AFOS ccmmand. Make sure the existing format is maintained (i.e., 19 upper air sites per line of data, listed alphabetically) and that the nunber denoting hew rreny upper air stations are listed is also kept current.**

## $6.$  **NSTATIONS**

**This is the setup file for ADAP and is originally created from the cccMCPNOT preformst (above). It can be regenerated either by using the MCENOT prefonnat, or by directly editing an existing file using the E:F/ command. RAOB sites listed at the end must include new sites if they are to be processed by ADAP. Refer to NWS SR-122, specifically the ELEWXD program docunentaticn, far details.**

## **7. WXDATA1.OT**

**This is the data file for ADAP. It can only be regenerated by running the pj.rwxD utility program (since BLDWXD references the NSTATIONS and STDIR.MS**

**files, rake sure they are up-to-date first). Refer to IWS SR 122, specifically the BLDWXD program documentation, for details.**

## **8. CCCLIST.US**

**This file, used by the MANDEC program (CRPN 2), will need updating only in the rare event that a RAOB site is added to a state not included in this qqzLIST. This did occur with the naj Paducah site, since Kentucky was not in the original CCCLIST.US. CCCLISTs are created using the cccMCPSDC preformat (refer to the latest SAD decoder docunentaticn, TOL CP 84-2, for a discussion cn the creation of CCCLIST files).**

## **9. USMAN**

**rphis file, used by the STAB program (ERCP 11), will require updating only if one of the five sites listed in the file is involved in a relocation. Edit using the E:F/ command.**

#### **10. UFRDIR.MS**

**UPRDIR.MS, used only by the Cross-Section Analysis/Richardson Number programs called CRS, WSANAL, and RICHNO, can only be updated using the OEDIT.octal edit program. It contains data for all North American upper air sites, listed in order of increasing index number. Examine using the FFRINT/Z/L/D Dasher contend. Data for each station appears in a seven byte format:**

**Byte # \_\_\_\_\_\_\_\_\_\_\_\_\_\_\_\_\_\_ Data\_\_\_\_\_\_\_\_\_\_\_\_\_ \_\_\_\_\_ .\_\_\_\_\_\_\_\_\_**

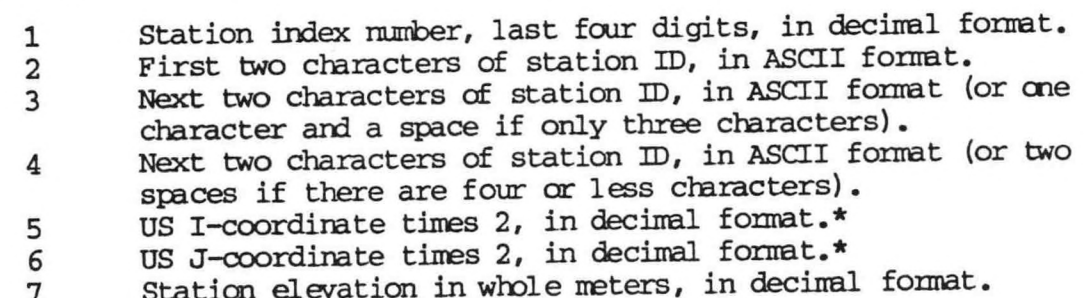

**\* I- and J-coordinates for the US background (B03) are obtained from the STDIR.MS file, using the SDEDIT program to list the station (s) in question. Data appears in the following order: Station ID, station index number, elevation, latitude, longitude, NA I-coordinate, NA J-coordinate, US Icoordinate, US J-coordinate, I-coordinate (rotated), NA J-coordinate (rotated), and zoom threshold. Multiply the US I- and J-coordinates by two for inclusion in the UIRDIR.MS file.**

## **11. RSTASNUM.DAT**

**This is a PC file and is the master station directory for Mike Foster's Upper-air Analyses and Quasi-geostrophic Diagnostics programs for PCs, otherwise known as UA or ADA. It lists, for each North American upper air station, the station index number, three-letter ID, name, latitude (degrees and hundredths),**

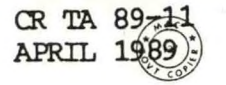

**longitude (ditto), and elevation (meters). Stations are listed in order of increasing index number. Editing is easily accomplished using the included ASCII text editor called ED.EXE (see Appendix D, "Upper-air Analyses and Quasigeostrophic Diagnostics for Personal Computers"). Any plain vanilla ASCII text editor, such as EDLIN, can also be used.**

#### **12. RAOBMAP.DAT**

A

**This another support file for Mike Foster's UA (AUA) program and contains a directory of stations an tie current grid. Once RSTASNUM.DAT has been updated, this file can be brought up-to-date by running the UA (AHA) program and selecting option three (View grid / Set up map background) fron the main menu. First note the current grid values for X and Y (displayed at lcwer left) and then, when asked if you want to "Change? (Y/N) ", respond "Y". Enter the original values for X and Y to regenerate the RAOBMAP.DAT file without changing the location of the grid.**

## **13. PILEDIT**

**Make sure new MAN, SGL, and ABV (if needed) product identifiers are added to your data base by your ASM/APL. In the case of a site change, DO NDT delete any did product identifiers until data actually begins to appear under the new headers.**

## **14. Macros**

**Check any RAOB plotting/analysis macros you may have to see if updating is necessary.**

## **15. Background Schedulers**

**If you're using a background scheduler such as AEX or WATCHDOG, check the schedule file(s) to see if any revision is necessary.**